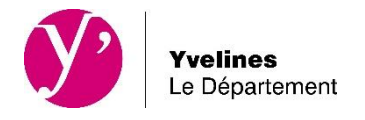

# **CONSULTATION DE LA SECTORISATION DES COLLEGES PUBLICS DES YVELINES MODE D'EMPLOI**

L'outil mis à votre disposition par le Département des Yvelines vous offre de nombreuses fonctionnalités :

- Connaitre votre collège de secteur en fonction de votre adresse
- Naviguer sur la carte
- Rechercher la sectorisation d'un collège en particulier

#### **1. Comment connaitre mon collège de secteur ?**

Entrez votre adresse (numéro, rue et commune) ici :

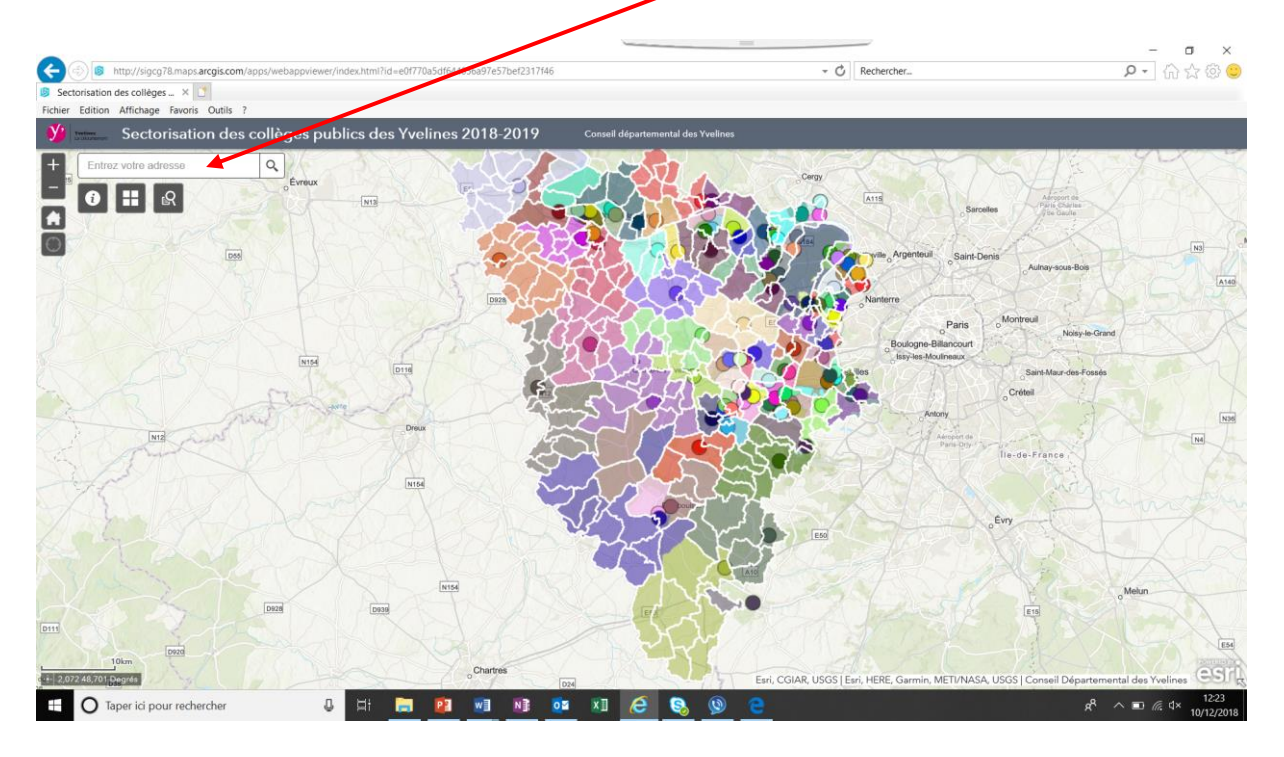

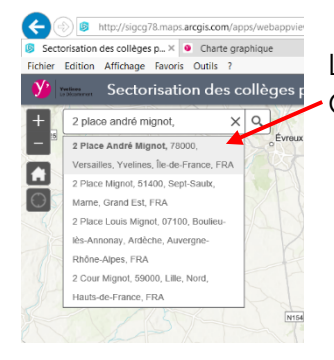

L'outil vous propose une aide à la saisie de votre adresse. Choisissez votre adresse dans la liste proposée.

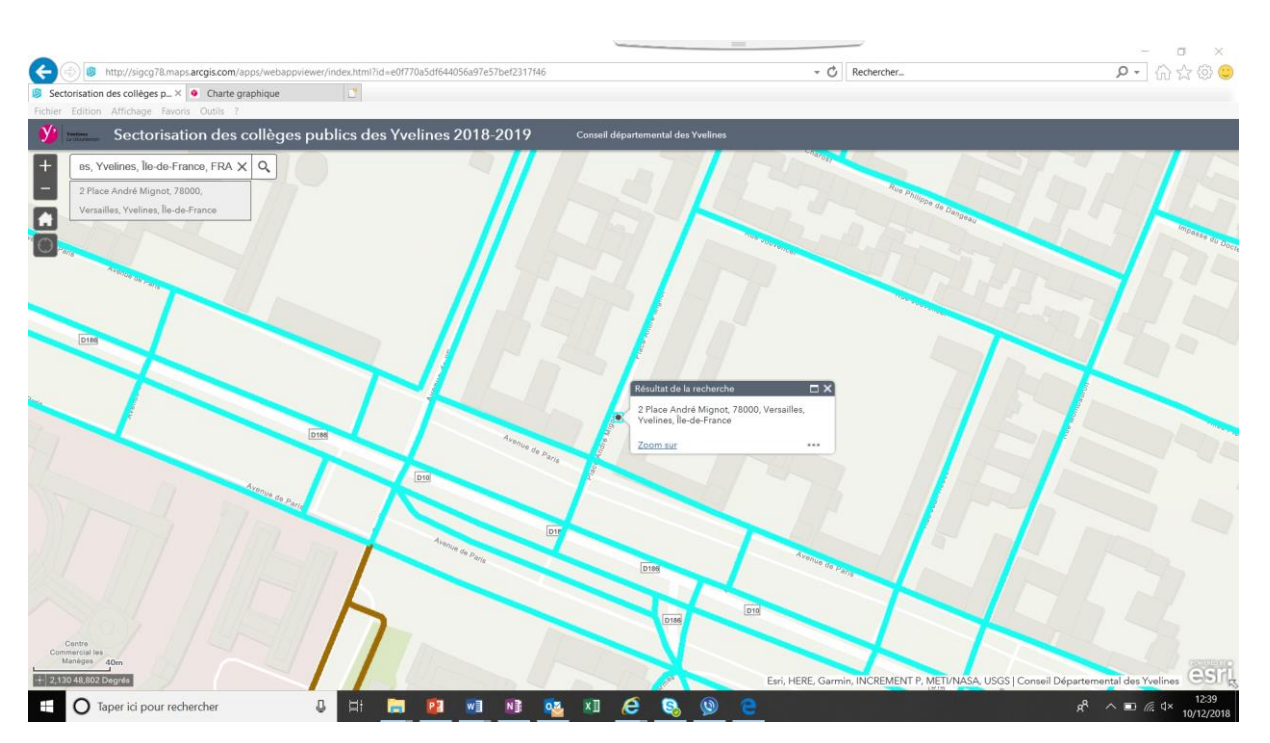

Une fois votre adresse validée, l'outil zoome automatiquement sur l'adresse indiquée.

**Pour connaitre votre collège de secteur, cliquez sur le tronçon de rue le plus proche du point identifié.** 

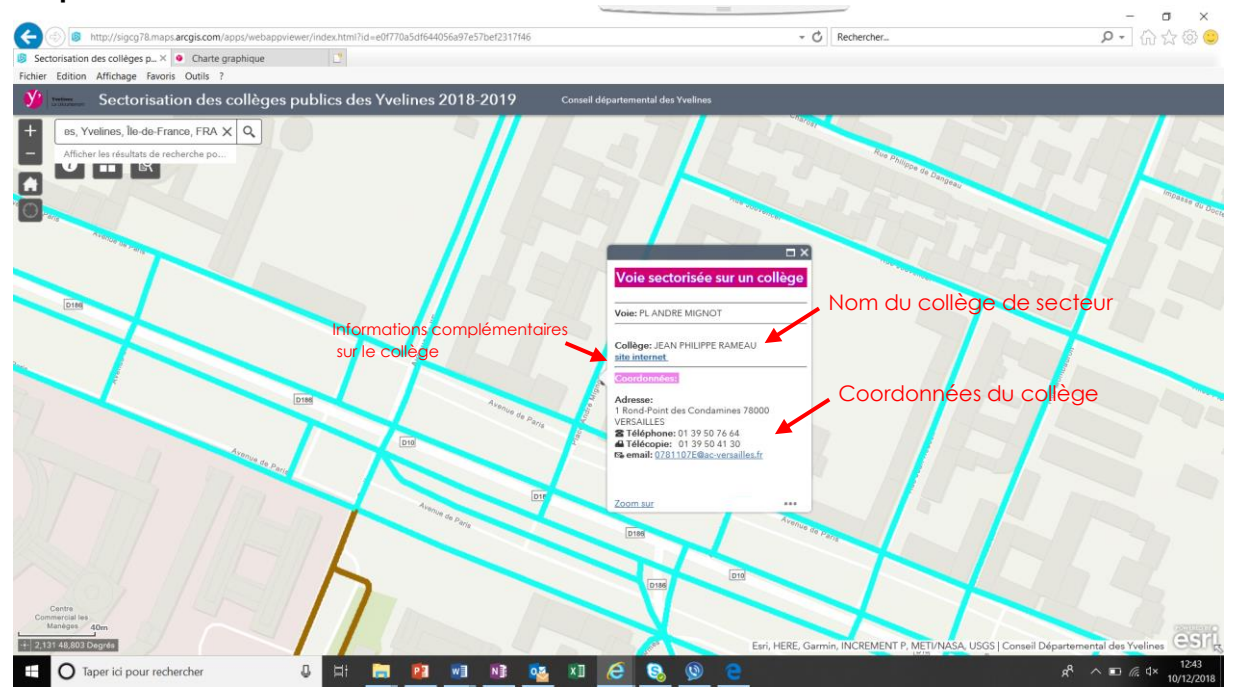

Une boite de dialogue vous indique :

- Le nom de votre collège de secteur
- Ses coordonnées
- Un lien vers des informations sur le collège (Services Académiques)

# **2. Comment naviguer sur la carte ?**

Une fois votre collège identifié, l'outil vous propose des outils pour naviguer sur la carte pour compléter votre information :

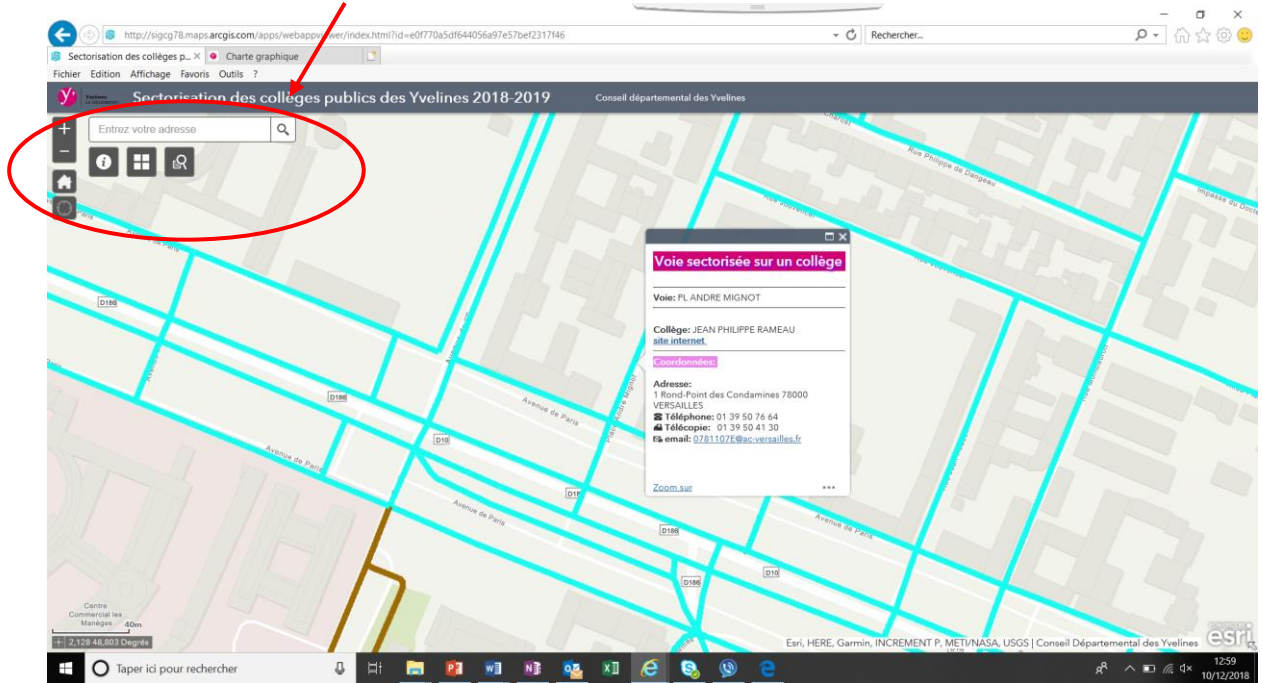

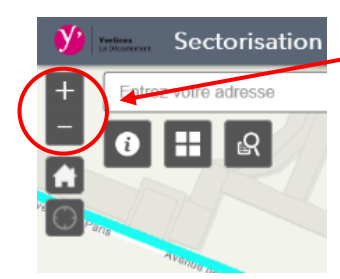

### **Zoom avant / Zoom arrière**

Cette option vous permet de zoomer /dézoomer sur la carte et de visualiser la totalité du secteur de recrutement du collège ou la sectorisation de l'ensemble de la ville par exemple.

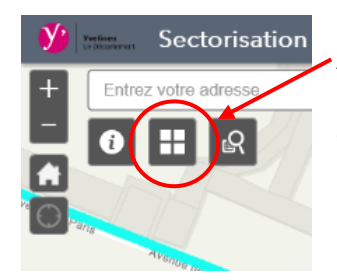

### **Ajouter une information sur la carte**

Cette option vous permet d'ajouter des informations sur la carte (vue aérienne, relief…)

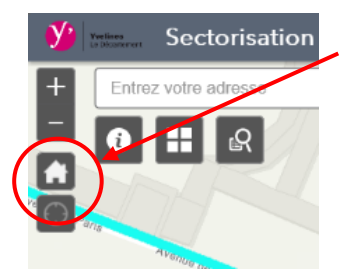

#### **Revenir à la page d'accueil**

Cette option vous permet de revenir à la vue initiale de l'outil (vue départementale)

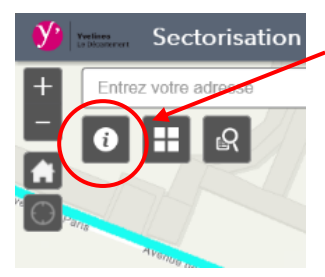

# **Obtenir des informations ou une aide complémentaire**

Cette option vous permet d'accéder à des informations sur l'outil mis à disposition et à un mail de contact en cas de difficultés ou de questions.

# **3. Comment trouver un collège en particulier ?**

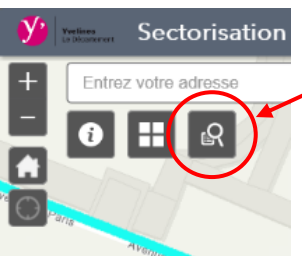

La dernière option proposée permet de rechercher un collège en particulier et d'en visualiser la sectorisation.

#### Choisir le collège souhaité dans la liste.

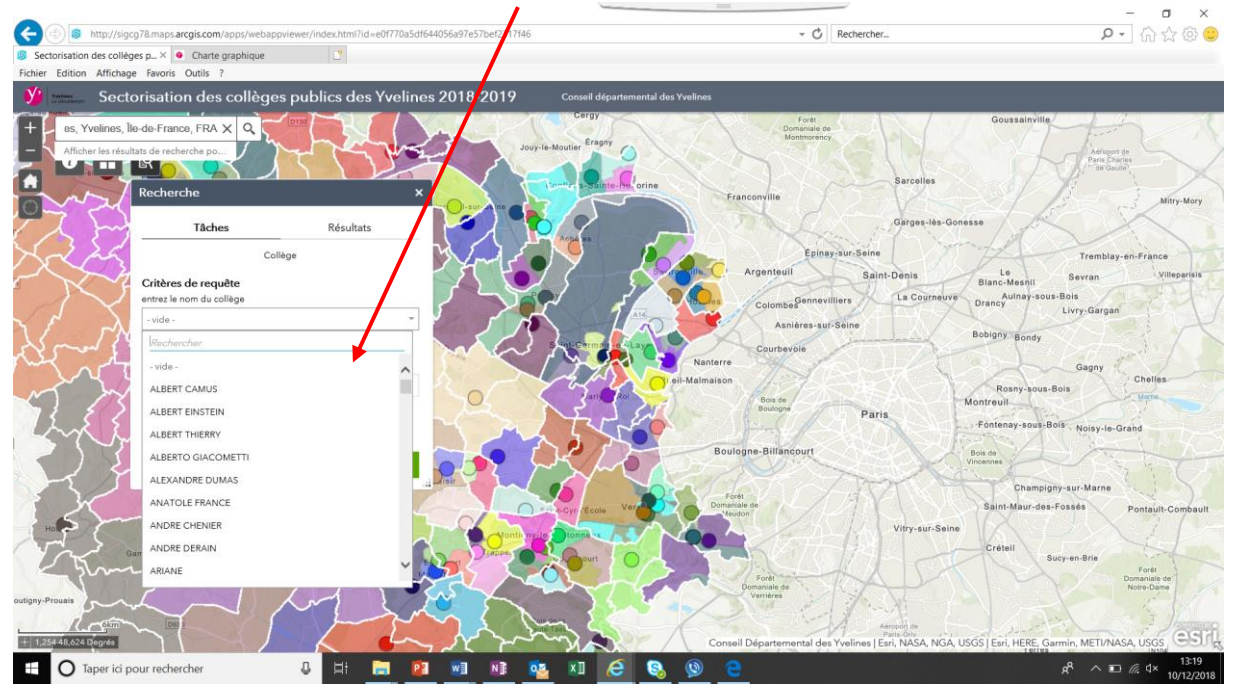

L'outil zoome sur le collège choisi. L'ensemble des fonctionnalités permet alors de naviguer sur la carte.

*Les données cartographiques sont fournies à titre indicatif. Seule l'information figurant dans la délibération votée par le Département est opposable.*